# *TRANSACT ONLINE PAYMENT PORTAL*

AR

A

*Guide for Newly Admitted Otis Students*

#### **DASHBOARD: MENU, COST & PAYMENT ESTIMATOR, AND TRANSACT PAYMENT PORTAL**

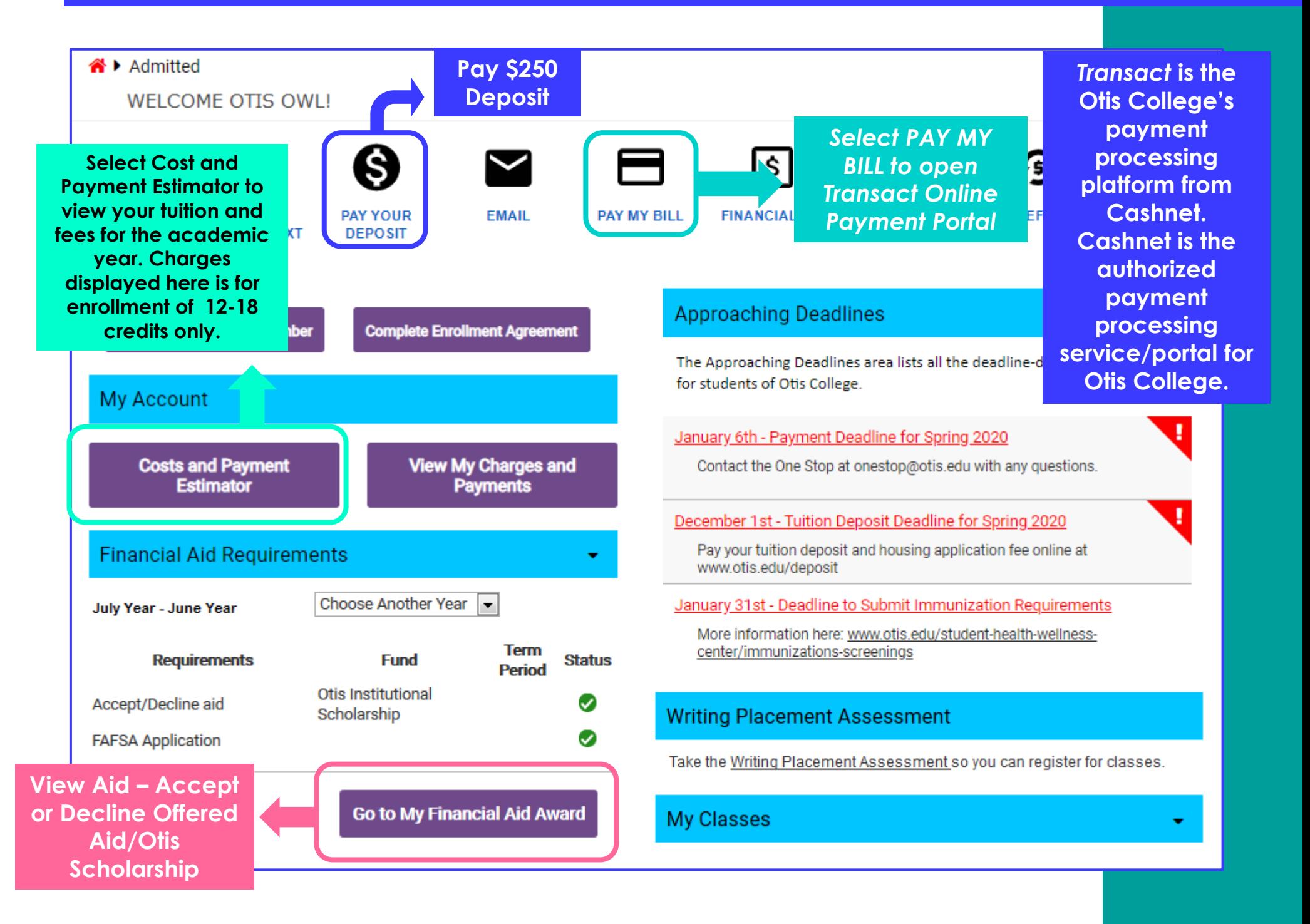

# **TRANSACT: ACCOUNT OVERVIEW AND CHANGES FOR NEW STUDENTS**

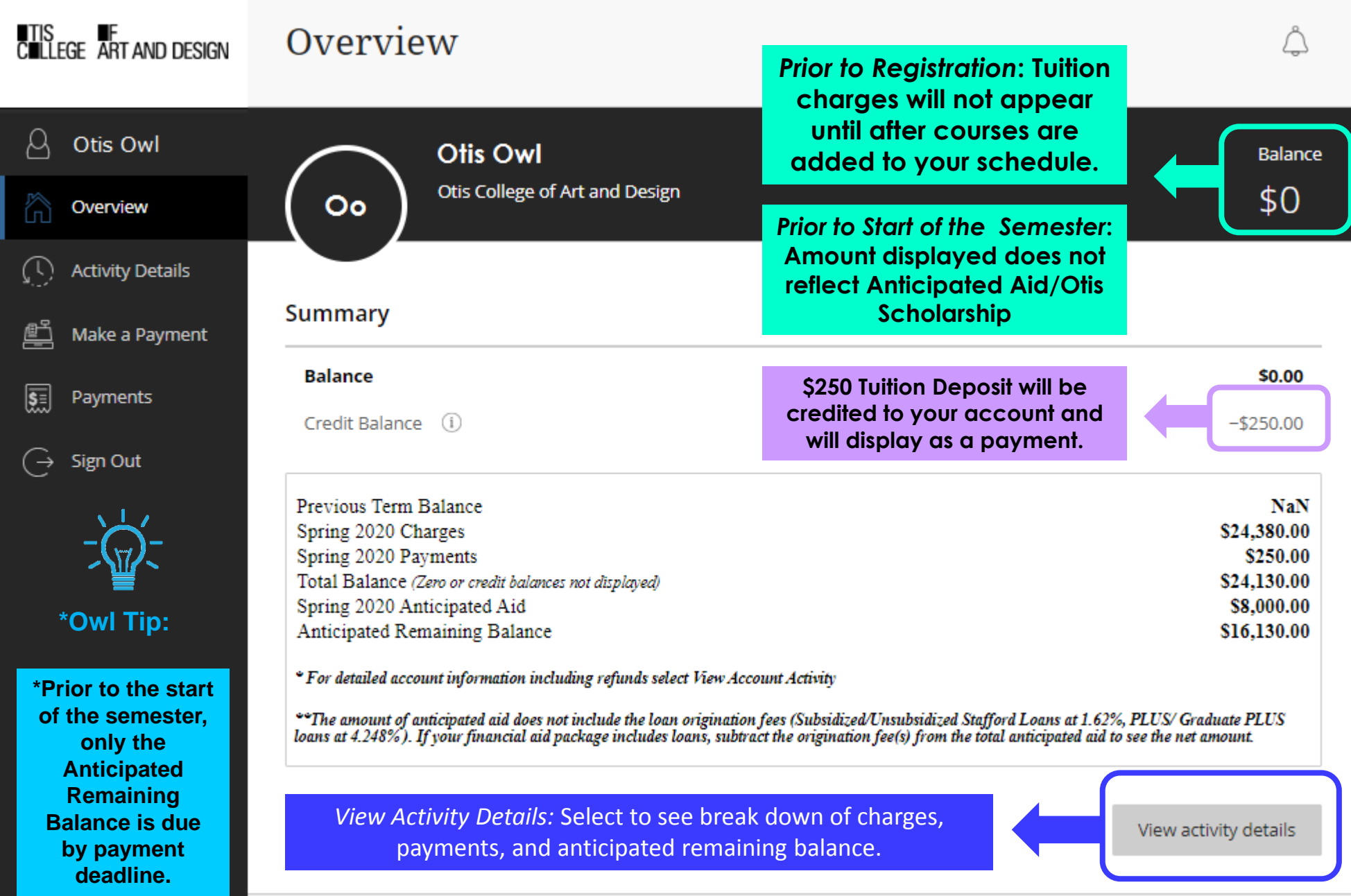

# **TRANSACT: ACCOUNT SUMMARY – CHARGES AND PAYMENTS FOR NEW STUDENTS**

![](_page_3_Picture_68.jpeg)

## **TRANSACT: ACCOUNT SUMMARY – ANITICIPATED AID AND REMAINING BALANCE**

![](_page_4_Picture_109.jpeg)

![](_page_4_Picture_2.jpeg)

**\*Owl Tip:**

**\*For Payment Deadline, Pay the Anticipated Remaining Balance Only. Anticipated Aid disburses to your account only after the semester begins. Balance at the top corner will update to reflect charges, payments, and anticipated aid after the semester begins and after you have registered full-time.** 

**\*Note: If your Anticipated Aid is higher than your Anticipated Remaining Balance, this means your aid will cover your remaining balance. In this situation, no separate payment required by payment deadline.** 

### **TRANSACT: VIEW ACTIVITY DETAILS TO SEE ALL CHARGES, PAYMENTS, AND AID**

![](_page_5_Figure_1.jpeg)

### **TRANSACT: PAYMENT PLAN ENROLLMENT FOR NEW STUDENTS**

![](_page_6_Figure_1.jpeg)

Make a payment

#### **TRANSACT: PAYMENT PLAN ENROLLMENT DETAILS**

![](_page_7_Figure_1.jpeg)

# **TRANSACT: PAYMENT PLAN ENROLLMENT STEP 1 – AGREEMENT & PAY SCHEDULE**

![](_page_8_Picture_66.jpeg)

### **TRANSACT: PAYMENT PLAN ENROLLMENT STEP 1 – TERMS AND CONDITIONS**

#### **Terms and Conditions**

Please read below and indicate your agreement to be bound by these terms and conditions by selecting the checkbox below.

#### Consent to Electronic Delivery:

By checking the box below, you also consent to receive your payment authorization above electronically. Certain laws require us to provide specific information to you in writing, which means you have a right to receive that information on paper. We may provide that information to you electronically if we obtain your consent to receive it electronically. You confirm your computer has the hardware and software requirements set out below. You agree your authorization has been provided to you and is considered to be delivered "in writing". We recommend you print this for your records.

Hardware and Software Requirements to Access Disclosure:

In order to access and retain this electronic disclosure, you will need:

- A computer or other device with an Internet connection;
- A monitor or other device to view the disclosure using your internet browser;
- . A current Internet web browser which is capable of supporting HTML and 128 bit TLS encryption; and
- · Access to a computer operating system that can support these functions and software, and that has sufficient storage space for you to save the
- disclosure for later reference or an installed printer to print the disclosure.

I have read the Truth In Lending disclosures presented on this screen, and agree to be bound by the terms and conditions that govern this tuition payment plan.

![](_page_9_Figure_13.jpeg)

# **TRANSACT: PAYMENT PLAN ENROLLMENT STEP 2 – ENROLLMENT INFORMATION**

![](_page_10_Picture_28.jpeg)

### **TRANSACT: PAYMENT PLAN ENROLLMENT STEP 3 – CONFIRM PAYMENT AMOUNT**

![](_page_11_Figure_1.jpeg)

#### **TRANSACT: PAYER INVITATION AND FEATURED ITEMS**

![](_page_12_Figure_1.jpeg)

#### **TRANSACT: PAYER INVITATION OVERVIEW AND SENDING INVITATION**

![](_page_13_Figure_1.jpeg)

**account.** 

# **TRANSACT: MAKE A PAYMENT – PAY FOR UPCOMING TERM**

![](_page_14_Picture_60.jpeg)

#### **TRANSACT: PAY FOR UPCOMING TERM – ITEM DETAILS**

![](_page_15_Figure_1.jpeg)

#### **TRANSACT: PAY FOR UPCOMING TERM – CONFIRM PAYMENT AMOUNT**

![](_page_16_Figure_1.jpeg)

#### **TRANSACT: MAKE A PAYMENT – ONLINE PAYMENT METHODS**

**Option 1: New Credit or Debit Card Use this method to pay with a U.S. debit card or credit card – Visa, MasterCard, American Express, or Discover.** 

**Note: 2.75% card processing fee will be added to payment amount.** *This option is not recommended for large payments.* 

**Option 2: New Bank Account Use this method to pay by providing your U.S. bank account and routing number (electronic check). No added fees for this method.** 

**Option 3: Foreign Currency Use this method to pay with an overseas bank account through Flywire. Flywire is the authorized entity for overseas payments to Otis College.**

**Make Flywire Payment directly at [otis.flywire.com](http://otis.flywire.com/)**

#### Make a Payment

![](_page_17_Picture_141.jpeg)

<sup>1</sup><sup>1</sup> Secure encrypted payment

#### **TRANSACT: PAYMENT METHOD OPTION 1 – CREDIT CARD OR DEBIT CARD**

![](_page_18_Figure_1.jpeg)

#### **TRANSACT: CREDIT CARD OR DEBIT CARD – SERVICE CHARGE ACKNOWLEDGEMENT**

![](_page_19_Picture_1.jpeg)

**\*Owl Tip:**

**\*Do Not continue with transaction if you do not accept this non-refundable processing/service fee. We recommend using a different payment method to avoid processing/service fees for large payments.** 

## **TRANSACT: CREDIT CARD OR DEBIT CARD – REVIEW AND FINALIZE PAYMENT**

![](_page_20_Picture_40.jpeg)

#### **TRANSACT: PAYMENT METHOD OPTION 2 – BANK ACCOUNT / ELECTRONIC CHECK**

![](_page_21_Figure_1.jpeg)

# **TRANSACT: BANK ACCOUNT / ELECTRONIC CHECK – TERMS AND CONDITIONS**

#### **Terms and Conditions**

Please read below and indicate your agreement to be bound by these terms and conditions by selecting the checkbox below.

By checking the box below, you authorize MetaBank to withdraw payment for the amount indicated from your account. You represent you have authority to withdraw funds from the deposit account selected. Because this is an electronic transaction (also called an ACH transaction), the payment funds may be withdrawn from your account on the payment date.

Except for disputes or claims in which the amount in controversy is within the jurisdictional limits of, and is filed in, a small claims court, you agree to arbitrate all disputes and claims between you and Higher One, Inc. before the American Arbitration Association ("AAA") under the Federal Arbitration Act, and not to sue in court in front of a judge or jury. You further agree that you may only be able to bring a claim against us in your individual capacity and not as a plaintiff or class member in any purported class or representative proceeding. The details of your agreement to binding individual arbitration can be found here: http://www.blackboard.com/legal/arbitration-policy.html

![](_page_22_Figure_5.jpeg)

Continue

**Select** *Continue* **to move forward to additional Terms and Conditions.**

**Select** *Continue* **to move forward to review and finalize payment.** 

**Read the Terms and Conditions and select** *I Agree* **to accept. Selecting** *I Agree* **indicates that you allow amount selected to be withdrawn from indicated bank account.**

# **TRANSACT: BANK ACCOUNT / ELECTRONIC CHECK- REVIEW AND FINALIZE PAYMENT**

![](_page_23_Picture_39.jpeg)

#### **TRANSACT: PAYMENT METHOD OPTION 3 – OVERSEAS PAYMENTS WITH FLYWIRE**

![](_page_24_Figure_1.jpeg)

#### **FLYWIRE: OVERSEAS PAYMENTS – COMPLET TRANSACTION THROUGH FLYWIRE**

![](_page_25_Figure_1.jpeg)

# **TRANSACT: ONLINE PAYMENT HISTORY – VIEW YOUR TRANSACTIONS**

![](_page_26_Picture_37.jpeg)

### **TRANSACT: USER INFORMATION AND SETTING UP SMS TEXT NOTIFICATIONS**

![](_page_27_Figure_1.jpeg)

# **The One Stop @ Otis College**

Location: 204 Ahmanson, 2<sup>nd</sup> Floor Hours: Monday – Friday, 8:30AM – 5PM PST Phone: 310-665-6999 | Email: onestop@otis.edu

**Student Financial Services @ The One Stop:** *Walk-In / Appointment Hours:* 11AM-1PM, 2PM-4PM PST *Schedule Appointments online:* calendly.com/otiscollegesfs

> **TIS<br>CLLLEGE AND<br>DESIGN**